## УТВЕРЖДАЮ

Первый заместитель генерального директора заместитель по научной работе «ВНИМФТРИ» **HAVHOB**  $19r$ .

# МИКРОСКОПЫ СКАНИРУЮЩИЕ ЭЛЕКТРОННЫЕ HITACHI TM4000/TM4000PLUS С ПРИСТАВКОЙ ДЛЯ ЭНЕРГОДИСПЕРСИОННОГО МИКРОАНАЛИЗА

МЕТОДИКА ПОВЕРКИ 651-19-017 МП

> р.п. Менделеево 2019 г.

# **СОДЕРЖАНИЕ**

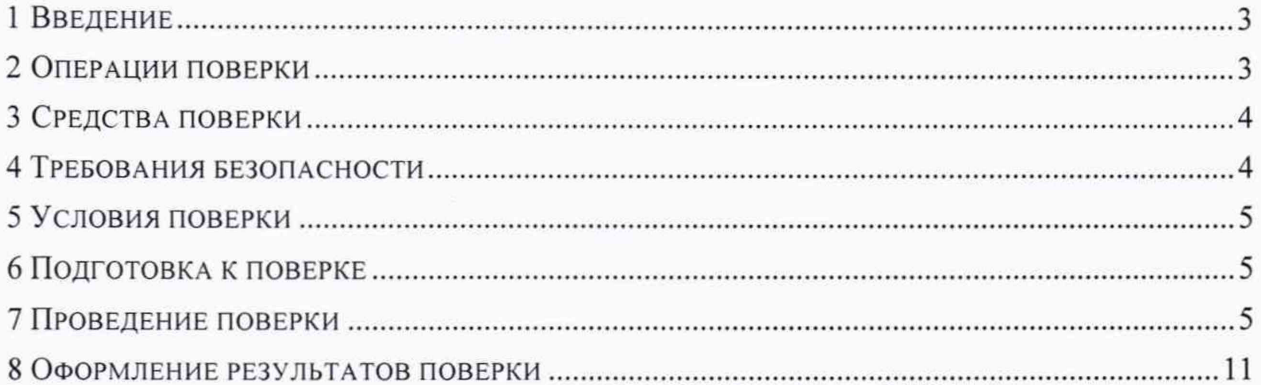

# 1 ВВЕДЕНИЕ

1.1 Настоящая распространяется методика на микроскопы сканирующие электронные Hitachi TM4000/TM4000Plus с приставкой для энергодисперсионного микроанализа (далее - микроскопы) и устанавливает методы и средства их первичной (после ввоза в РФ и ввода в эксплуатацию или после ремонта) и периодической поверок в процессе эксплуатации.

1.2 Интервал между поверками - один год.

# 2 ОПЕРАЦИИ ПОВЕРКИ

2.1 При проведении поверки должны быть выполнены операции, указанные в таблице 1.

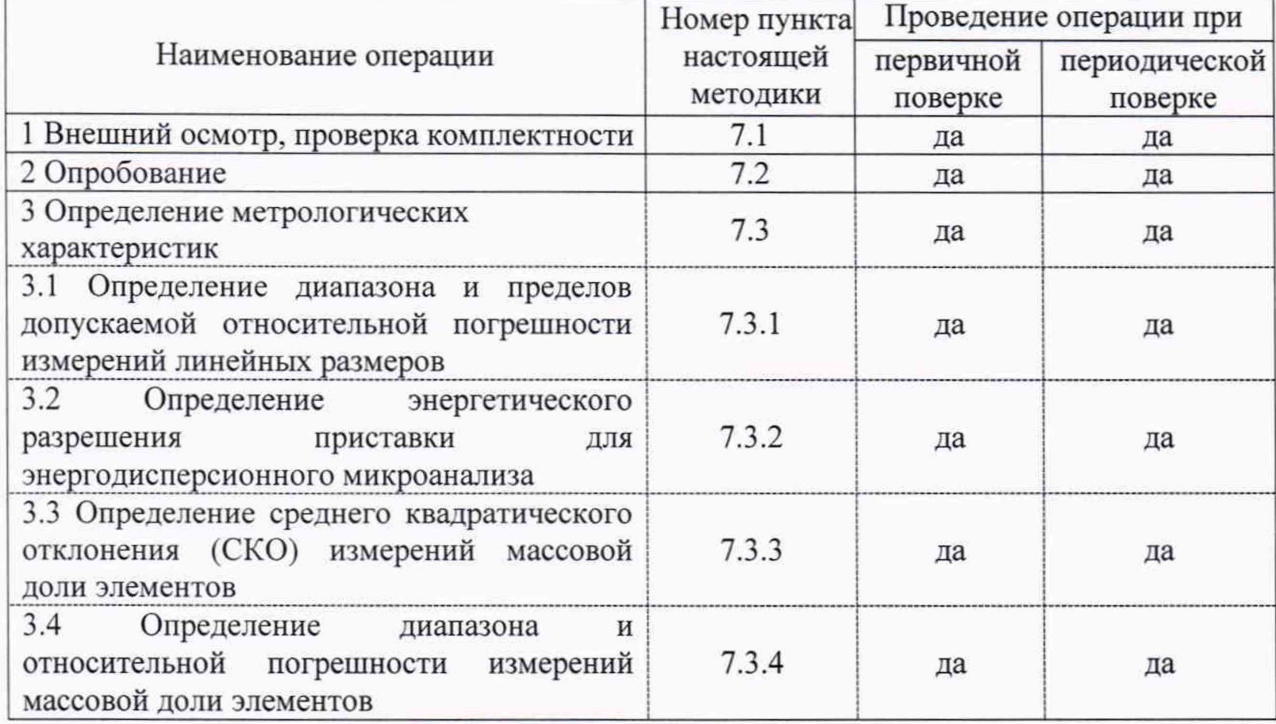

Таблица 1 - Операции поверки

2.2 При получении отрицательных результатов при проведении хотя бы одной операции из таблицы 1 поверка прекращается, микроскоп бракуют и направляют в ремонт.

2.3 Допускается проведение поверки микроскопа отдельно от приставки для энергодисперсионного микроанализа по соответствующим пунктам настоящей методики поверки на основании письменного заявления владельца. Соответствующая запись должна быть сделана в эксплуатационных документах и свидетельстве о поверке на основании решения эксплуатирующей организации.

# <span id="page-3-0"></span>3 СРЕДСТВА ПОВЕРКИ

3.1 При проведении поверки должны применяться стандартные образцы и средства измерений, указанные в таблице 2.

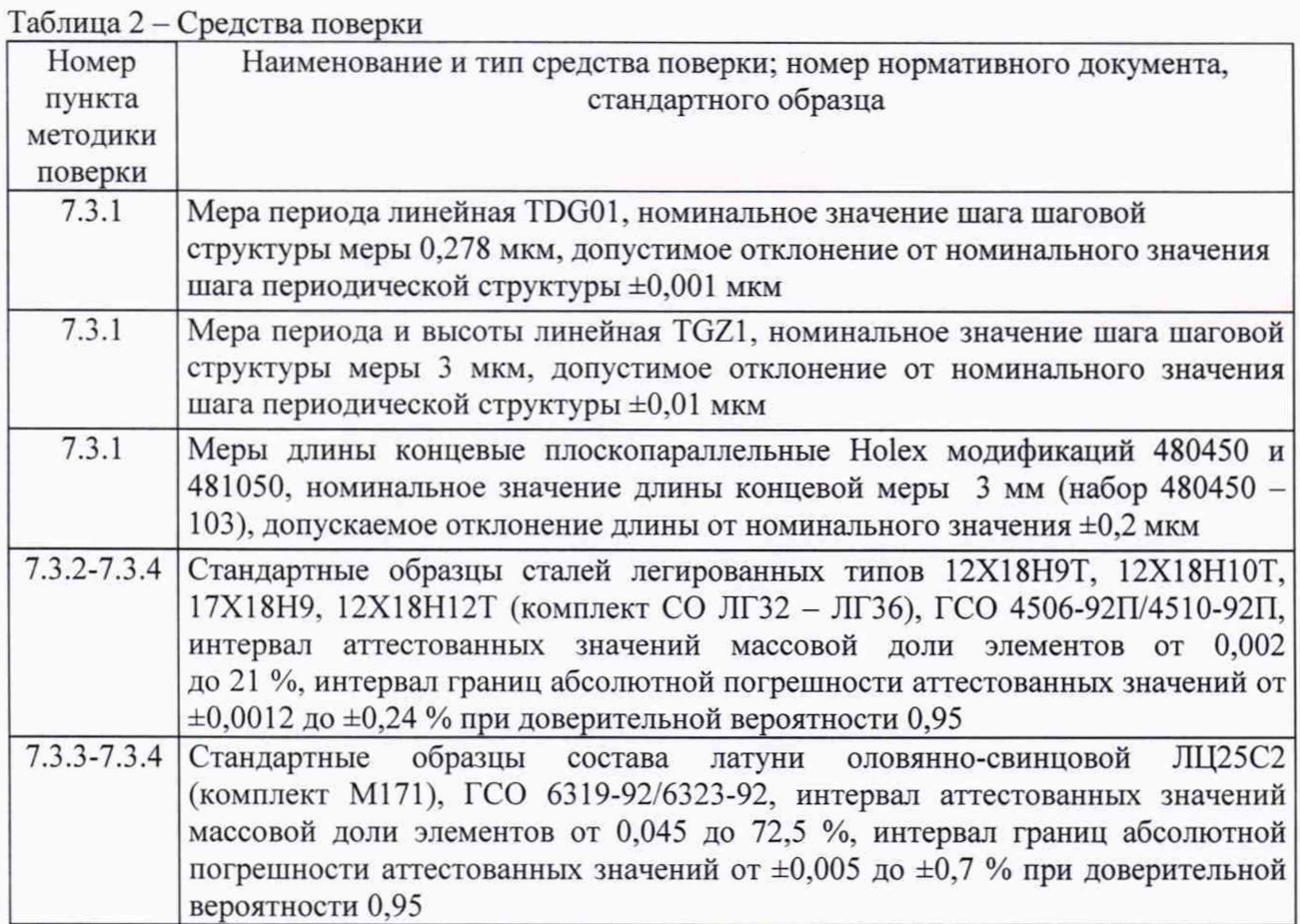

3.2 Все применяемые средства поверки должны быть исправны, поверены в установленном порядке и иметь действующие свидетельства о поверке, а ГСО действующие паспорта.

3.3 Допускается применение средств поверки, не приведенных в таблице 2, допущенных к применению в РФ и обеспечивающих определение метрологических характеристик с требуемой точностью.

## 4 ТРЕБОВАНИЯ БЕЗОПАСНОСТИ

4.1 Требования безопасности при поверке должны соответствовать требованиям, изложенным в настоящей методике поверки, а также в эксплуатационной документации на поверочное оборудование и средства измерений.

4.2 К проведению поверки допускаются лица с высшим или среднетехническим образованием, имеющие опыт работы с микроскопами, знающие основы рентгеноспектрального анализа и изучившие руководство по эксплуатации и настоящую методику поверки.

## 5 Условия ПОВЕРКИ

5.1 При проведении поверки должны быть соблюдены следующие условия:

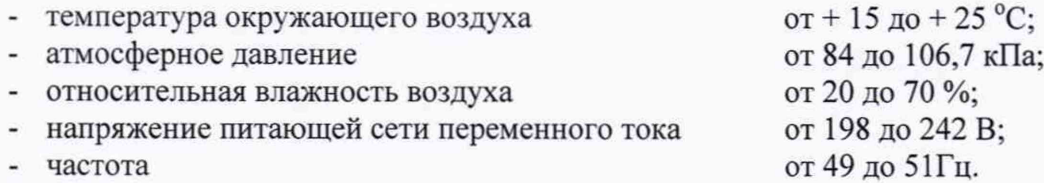

5.2 При проведении поверки микроскоп должен быть защищен от прямого воздействия ярких источников света. В помещении, где расположен микроскоп, должны отсутствовать механические вибрации.

## 6 ПОДГОТОВКА К ПОВЕРКЕ

6.1 Перед началом поверки микроскопа необходимо внимательно изучить руководство по эксплуатации микроскопа и средств поверки.

6.2 Все меры, используемые при поверке, необходимо выдержать в течение не менее 4 часов в помещении, где будет происходить поверка микроскопа. Осмотреть их на предмет наличия внешних повреждений и загрязнений. При необходимости очистить поверхность от пыли в потоке чистого и сухого воздуха.

6.3 ГСО, используемые при поверке, подготовить к проведению измерений в соответствии с их паспортами.

6.4 Микроскоп подготовить к работе в соответствии с руководством по эксплуатации.

#### 7 ПРОВЕДЕНИЕ ПОВЕРКИ

#### **7Л Внешний осмотр, проверка комплектности**

7.1.1 При проведении внешнего осмотра должно быть установлено:

соответствие комплектности и внешнего вида микроскопа данным, приведенным в руководстве по эксплуатации;

отсутствие механических повреждений всех составных частей микроскопа;

отсутствие механических повреждений соединительных кабелей и сетевых разъемов;

наличие маркировки на микроскопе и ее соответствие данным, приведённым в руководстве по эксплуатации.

7.1.2 Микроскоп считается готовым к проведению поверки, если отсутствуют внешние повреждения, маркировка и комплектность соответствует требованиям, указанным в руководстве по эксплуатации. При обнаружении какого-либо несоответствия поверку не проводят.

#### **7.2 Опробование**

7.2.1 Процедура опробования заключается в проверке работоспособности всех систем поверяемого микроскопа и проверку идентификационных данных ПО.

7.2.2 Проверить фактическую работу следующей аппаратуры электронного микроскопа:

- аппаратуры создания высокого вакуума в колонне микроскопа: для установки образца нажать кнопку [EVAC/AIR] и дождаться постоянно горящего белого индикатора. После установки образца нажать кнопку [EVAC/AIR] и дождаться окончания откачки, которое будет показано как постоянно горящий синий индикаторный светодиод. Неисправность вакуумной системы проявится как одновременное мигание белого и синего светодиодов.

- аппаратуры создания ускоряющего напряжения: проверяется включением максимального, минимального и среднего между ними значения ускоряющего напряжения.

- приставки для энергодисперсионного микроанализа: проверить, что все режимы работы, а также параметры, соответствующие заданному режиму, высвечиваются на мониторе серверного компьютера.

7.2.3 Проверить соответствие заявленных идентификационных данных программного обеспечения (ПО) - идентификационного наименования и номера версии. Идентификационные данные ПО должны соответствовать данным, указанным в таблицах 3 и 4.

Таблица 3 - Идентификационные данные ПО микроскопа

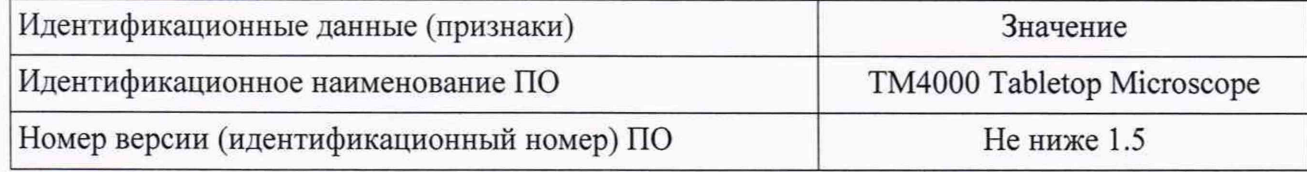

Таблица 4 - Идентификационные данные ПО приставки для энергодисперсионного микроанализа

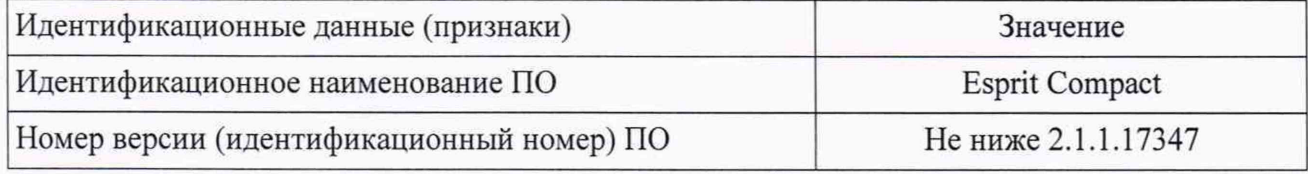

7.2.4 Микроскоп считается прошедшим опробование, если на дисплее управляющего компьютера не появляется сообщений об ошибках. Идентификационное наименование и версия ПО соответствуют сведениям, приведенным в таблицах 3 и 4. В противном случае микроскоп к дальнейшей поверке не допускается.

## 7.3 Определение метрологических характеристик

*7.3.1 Определение диапазона и пределов допускаемой относительной погрешности измерений линейных размеров*

7.3.1.1 Определение диапазона измерений линейных размеров проводить совместно с определением пределов допускаемой относительной погрешности измерений линейных размеров.

7.3.1.2 Установить в камеру образцов микроскопа меру TDG01 и получить ее изображение, следуя указаниям в руководстве по эксплуатации.

7.3.1.3 Руководствуясь геометрией рельефной меры, найти участок меры с шаговой структуры. В соответствии с руководством по эксплуатации добиться оптимальной фокусировки изображения, а также поворотом изображения добиться приблизительной параллельности периодов мер с вертикальными границами изображения.

7.3.1.4 Получить снимок меры TDG01 и. используя встроенный режим измерений, провести 10 измерений одного периода меры.

7.3.1.5 Среднее значение результата измерений линейного размера элемента меры  $(\bar{P})$  рассчитать по формуле 1:

$$
\bar{P} = \frac{1}{n} \cdot \sum_{l=1}^{n} P_l \tag{1}
$$

где *п* – количество измерений периода меры (n = 10);

 $P_i$  -значение длины i-го измерения периода меры линейного размера элемента меры мкм.

7.3.1.6 Абсолютную погрешность измерений линейного размера элемента меры рассчитать по формуле (2):

$$
\Delta = \bar{P} - P_{\rm CO} \quad , \tag{2}
$$

где  $P_{C0}$  – опорное значение линейного размера, воспроизводимого мерой, мкм;

 $\bar{P}$  – среднее значение измерений линейного размера элемента меры, мкм.

7.3.1.7 Пределы допускаемой относительной погрешности измерений линейного размера элемента меры  $(\delta)$  рассчитать по формуле (3):

$$
\delta = \frac{\Delta}{P_{\text{CO}}} \cdot 100\,\%
$$
 (3)

где  $\Delta$  - пределы допускаемой абсолютной погрешности измерений линейного размера элемента меры, мкм;

 $P_{CO}$  - действительное значение линейного размера, воспроизводимого мерой, мкм.

7.3.1.8 Установить в камеру образцов микроскопа меру TGZ01 и получить ее изображение, следуя указаниям в руководстве по эксплуатации.

7.3.1.9 Найти участок меры с шаговой структурой. В соответствии с руководством по эксплуатации добиться оптимальной фокусировки изображения, а также добиться приблизительной параллельности периодов мер с вертикальными границами изображения, поворачивая изображение.

7.3.1.10 Получить 10 снимков меры TGZ01, на каждом снимке провести измерение одного периода меры.

7.3.1.11 Провести обработку результатов измерений согласно пунктам 7.3.1.5-7.3.1.7.

7.3.1.12 Получить 10 изображений меры TGZ01, на каждом из которых измерить десять периодов меры, что соответствует 30 мкм.

7.3.1.13 Провести обработку результатов измерений согласно пунктам  $7.3.1.5 - 7.3.1.7.$ 

7.3.1.14 Получить 10 изображений меры TGZ01, на каждом из которых измерить 33 периода меры, что соответствует 99 мкм.

7.3.1.15 Провести обработку результатов измерений согласно пунктам  $7.3.1.5 - 7.3.1.7.$ 

7.3.1.16 Установить в камеру образцов микроскопа концевую меру концевой меры с номинальным значением длины 3 мм (набор Holex 480450 - 103) и получить ее изображение, следуя указаниям в руководстве по эксплуатации.

7.3.1.17 В соответствии с руководством по эксплуатации добиться оптимальной фокусировки изображения, а также добиться приблизительной параллельности меры с вертикальными границами изображения, поворачивая изображение.

7.3.1.18 Получить 10 снимков меры, на каждом снимке провести измерение длины меры.

7.3.1.16 Провести обработку результатов измерений согласно пунктам  $7.3.1.5 - 7.3.1.7.$ 

7.3.1.17 За значение допускаемой относительной погрешности измерения линейных размеров элемента меры принять максимальное из полученных значение.

7.3.1.18 Микроскоп считается прошедшим поверку по п. 7.3.1, если:

- диапазон измерений линейных размеров составляет (0,278 - 3000) мкм;

- допускаемая относительная погрешность измерений линейных размеров находится в пределах  $\pm$ 5 %.

7.3.2 Определение энергетического разрешения приставки для энергодисперсионного микроанализа

7.3.2.1 Определение энергетического разрешения приставки ДЛЯ энергодисперсионного микроанализа Quantax 75 проводить по линии  $K_{\alpha}$  Мп (5,9 кэВ).

7.3.2.2 При определении энергетического разрешения линии использовать образец ЛГЗ6 из СО состава из комплекта ГСО 4506-92П - 4510-92П, с содержанием Mn 1,97 %.

7.3.2.3 Провести регистрацию спектральной линии марганца и определить ее ширину на половине высоты, получить значение спектрального разрешения с помощью ПО приставки для энергодисперсионного анализа, используя функцию автоматического определения параметра.

7.3.2.4 Результаты поверки считать положительными, если значение энергетического разрешения не более 129 эВ.

7.3.3 Определение СКО измерений массовой доли элементов

7.3.3.1 Определение СКО измерений массовой доли элементов проводить с помощью стандартных образцов (CO) состава, приведенных в таблице 5.

8

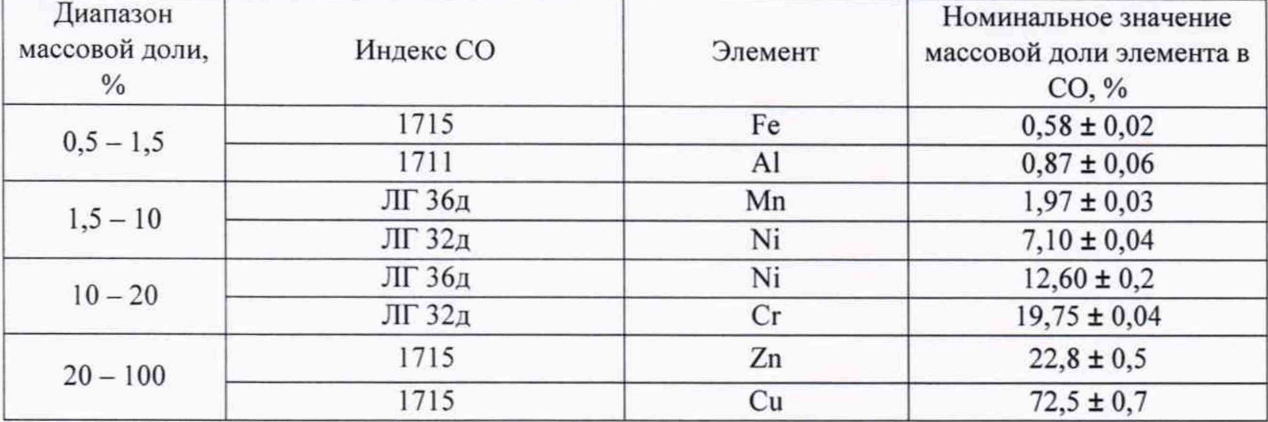

Таблица 5 - Элементы в СО состава

7.3.3.2 В соответствии с Руководством по эксплуатации выполнить десятикратные измерения массовой доли элементов, приведенных в таблице 3.

7.3.3.3 Параметры съёмки приставки для энергодисперсионного микроанализа установить следующими:

- Ускоряющее напряжение: 15 кВ.
- Рабочий отрезок: 10 мм.
- Ток пучка: №3 или 4, для достижения скорости счёта более 7 тыс. имп./с.
- Увеличение:  $100x$ .
- Разрешение захвата: 1600.
- Режим съёмки: Objects, круглая область, диаметр равен высоте области зрения.
- Окончание съёмки: по достижении 1000000 счётов.
- Обсчёт спектров проводить с нормализацией на 100% по фиксированному списку элементов (список берётся из паспорта образца), исключить углерод. Метод обсчёта - Linemarker PB/ZAF.

7.3.3.4 По результатам проведенных измерений массовой доли *i*-го элемента в *j*-ом СО состава рассчитать СКО результата измерений массовой доли  $(S_{ij})$  по формуле (4)

$$
S_{ij} = \sqrt{\frac{1}{n-1} \cdot \sum_{l=1}^{10} (\omega_{ijl} - \overline{\omega}_{ij})^2} , \qquad (4)
$$

$$
\overline{\omega}_{ij} = \frac{1}{n} \cdot \sum_{l=1}^{10} \omega_{ijl} \qquad , \qquad (5)
$$

где  $\omega_{ijl}$  - *l*-тое измеренное значение массовой доли *i*-го элемента в *j*-ом образце;

 $\overline{\omega}_{ij}$  - среднее арифметическое значение массовой доли *i*-го элемента в *j*-ом образце;

*п -* количество измерений массовой доли /-го элемента в /-ом образце (п = 10).

7.3.3.5 Результаты поверки считать положительными, если рассчитанные по формуле (4) значения СКО измерений массовой доли элементов не превышают допускаемых пределов, указанного в таблице 6.

Таблица 6 - Нормированные значения СКО

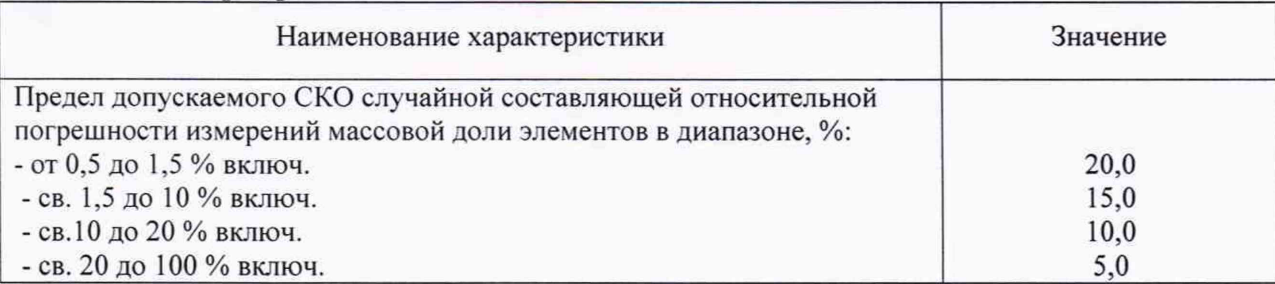

7.3.4 Определение диапазона и относительной погрешности измерений массовой доли элементов

7.3.4.1 Относительную погрешность измерений массовой доли элементов определять с помощью СО состава, приведенных в таблице 3.

7.3.4.2 В соответствии с руководством по эксплуатации выполнить десятикратные измерения массовой доли *i*-го элемента в *j*-ом CO состава с повторной установкой образца после каждого измерения.

7.3.4.3 Среднее значение результата измерений массовой доли *i*-го элемента в *j*-ом СО состава рассчитать по формуле (6):

$$
\overline{\omega_{ij}} = \frac{1}{n} \cdot \sum_{l=1}^{n} \omega_{ij} \qquad , \tag{6}
$$

где  $n -$ количество измерений периода меры (n = 10);

 $\omega_{ij}$  – результат измерений массовой доли *i*-го элемента в *j*-ом CO состава, %.

7.3.4.4 Абсолютную погрешность массовой доли элемента рассчитать  $\Pi$ <sup>O</sup> формуле (7):

$$
\Delta = \overline{\omega_{ij}} - \omega_{\text{CO}} \tag{7}
$$

 $\omega_{\text{CO}}$  – опорное значение массовой доли элемента, воспроизводимого СО, %; где

 $\overline{\omega_{U}}$  – среднее значение измерений массовой доли элемента, %.

7.3.4.5 Относительную погрешность измерений элемента меры (б) рассчитать по формуле (8):

$$
\delta = \frac{\Delta}{\omega_{\text{CO}}} \cdot 100\,\%
$$
 (8)

где  $\Delta$  - пределы допускаемой абсолютной погрешности измерений массовой доли элемента, %;

 $\omega_{\text{CO}}$  – опорное значение массовой доли элемента, воспроизводимого СО, %.

7.3.4.6 Результаты поверки считать положительными, если рассчитанные по формуле (8) значения относительной погрешности измерений массовой доли элемента находятся в допускаемых пределах, указанных в таблице 5.

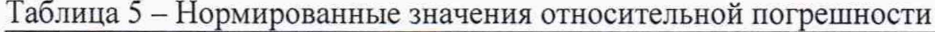

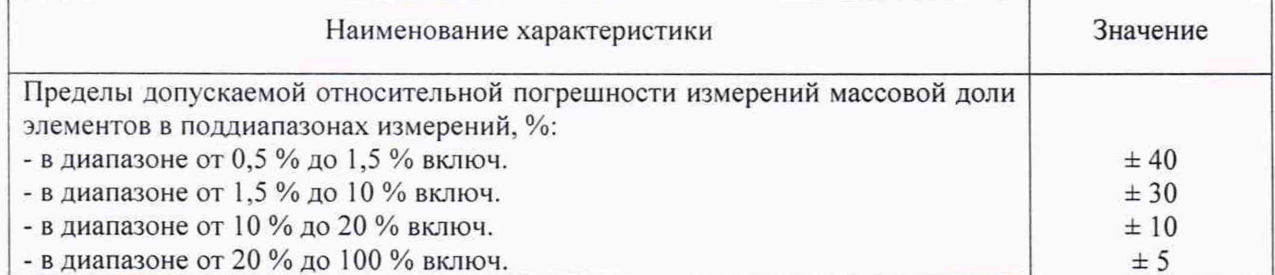

# 8 ОФОРМЛЕНИЕ РЕЗУЛЬТАТОВ ПОВЕРКИ

8.1 При положительных результатах поверки оформляют свидетельство о поверке установленного образца. Знак поверки в виде наклейки наносится на свидетельство о поверке.

8.2 При отрицательных результатах поверки микроскопы сканирующие электронные Hitachi TM4000/TM4000Plus с приставкой для энергодисперсионного микроанализа к применению не допускается и на него выдается извещение о непригодности к применению с указанием причин забракования.

8.3 Протокол записи результатов измерений при поверке допускается вести в произвольной форме.

Начальник НИО-6 ФГУП «ВНИИФТРИ»

В. И. Добровольский

Заместитель начальника лаборатории 680 ФГУП «ВНИИФТРИ»